## **O Ambiente de Aquisição**

Neste capítulo apresentamos uma descrição do ambiente de aquisição de dados, com seus comandos principais e ferramentas do pacote IRAF.

programa de aquisição em uso no OPD foi desenvolvido no ambiente IRAF, e segue as mesmas convenções deste pacote. Três janelas servem ao propósito de aquisição de imagens, a saber: uma janela de aquisição, uma de Quick Look, e uma de SAOimage, esta última para visualização. Elas podem ser abertas clicando-se sobre os ícones correspondentes na área de trabalho, ou então na barra de tarefas, ativando-as individualmente.

O ambiente de aquisição é o do programa IRAF, então valem em seu *xgterm* todos os comandos Unix/Linux precedidos pelo sinal de exclamação (exemplos: !vi, *lmkdir*, *ltar*, etc). Exceções valem para *ls, ed* e ainda outros *alias* definidos dentro do arquivo login.cl.

A seguir listamos alguns comandos/tarefas que podem ser úteis ao longo de uma noite de observações, e que são reconhecidos dentro do ambiente IRAF (se você já for usuário do IRAF, provavelmente não precisará ler este capítulo):

•  $ls *arquiv* > 1$  ENTER

Lista < *arquivo* > contido no atual diretório

 $del *arquiv* > \mathsf{J}$  ENTER

Remove < arquivo > do atual diretório

*imdel* <*arquivo*>  $\hat{f}$ *fits*  $\triangle$  ENTER

Remove < arquivo > fits do atual diretório

 $\frac{1}{2}$  implot  $\leq$  arguivo $>$ . fits  $\frac{1}{2}$  ENTER

Tarefa útil para o processo de focalização do telescópio: um xgterm é aberto, o que permite ver a imagem/espectro cujo nome é <arquivo> ao longo de suas linhas/colunas. Comandos úteis do cursor são:

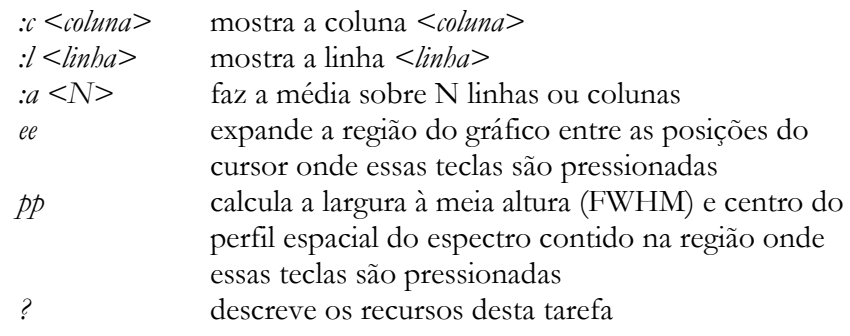

*imexamine*  $\mathsf{J}$  ENTER

Uma alternativa ao implot, esta tarefa abre um cursor circular sobre o SAOImage, permitindo fazer gráficos de perfis, de superfície, etc. Uma descrição de todos os recursos disponíveis nesta tarefa pode ser obtido através de um help imexam na linha de comando, ou através da tecla ? pressionada sobre o SAOImage, quando a tarefa está ativada. Algumas teclas úteis são:

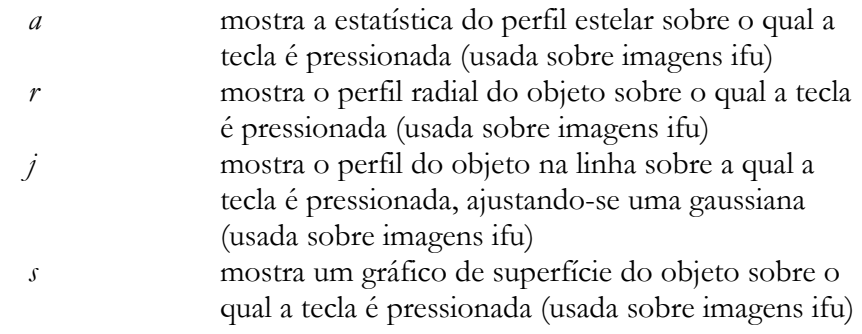

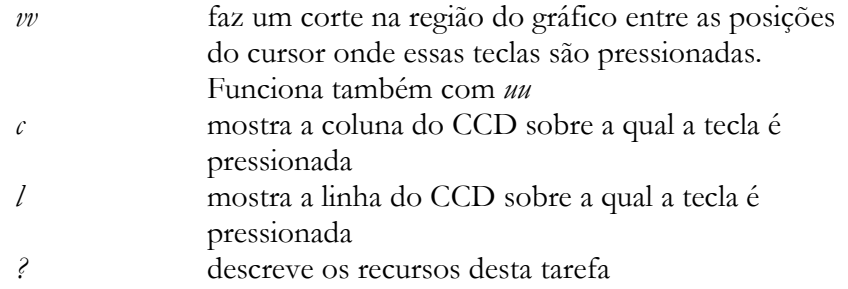

 $\frac{1}{2}$  imstat < arguivo > fits  $\frac{1}{2}$  ENTER

Retorna algumas estatísticas de <arquivo>.fits, como número máximo de contagens, média, desvio padrão, etc.

hedit  $\langle \text{arquiv}\rangle$ -fits  $\exists$  ENTER

Edita o cabeçalho de <arquivo>.fits

*imhead* <*arquivo>.fits*  $10+$  page  $\frac{1}{2}$  ENTER  $\bullet$ 

Permite ver em detalhes o cabeçalho de <arquivo>.fits

•  $f lpr \perp$  ENTER

Limpa a memória do sistema. Repita algumas vezes esse comando quando ocorrer problemas com alguma tarefa.

 $\text{help} \leq \text{target} > 1$  ENTER  $\bullet$ 

Descreve <tarefa>: o que faz, parâmetros, etc.

• *epar*  $\leq$  tarefa $>$   $\frac{1}{2}$  ENTER

Edita arquivo de parâmetros de <tarefa> Uma vez editado, o arquivo de parâmetros da tarefa é salvo com um ^D (Ctrl+D), ou, se preferir que ela seja imediatamente salva e rodada, entre com : $g0$ <sup> $\exists$ </sup> ENTER.

 $1/2$  lpar  $\langle$  tarefa $\rangle$   $\exists$  ENTER  $\bullet$ 

Lista arquivo de parâmetros de <tarefa>, mas sem editá-lo.

Muitos dos comandos acima são rotinas cujos parâmetros podem ser editados, conforme padrão no ambiente IRAF.

As tarefas imexamine e implot são bastante úteis no processo de focalização do telescópio. A primeira é mais usada sobre imagens ifu (através da tecla j), enquanto a segunda é principalmente útil em espectros Cassegrain e Coudé, para se analisar a largura do perfil espacial do espectro (através do comando pp).

## **Rotinas específicas do IFU-Eucalyptus**

As tarefas específicas para a aquisição de dados IFU com o Eucalyptus são as seguintes:

 $mask\perp$  ENTER

busca as médias das 5 sequências de máscaras exigidas pelo IFU, de prefixos mask-00-0j.fits  $(j=0,..,4)$ , e cria os arquivos ifu.conf e mask.fits. O número ideal de aberturas encontradas em cada uma das 5 máscaras analisadas é de 102. Comandos de teclas úteis para esta tarefa (a serem utilizados sobre o xgterm que mostra as aberturas) são:

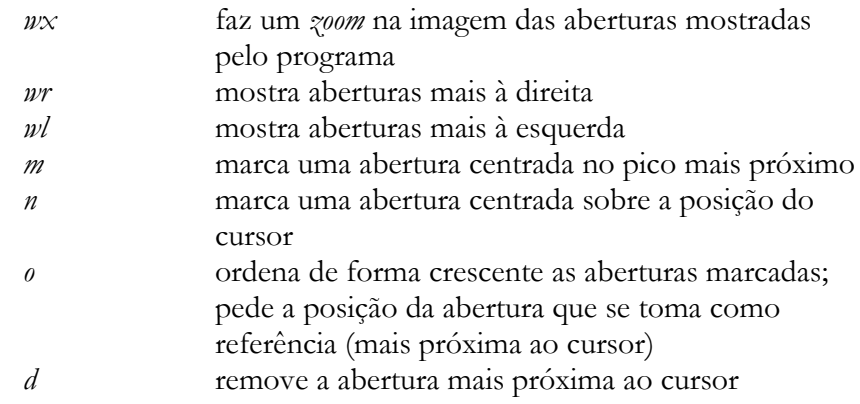

 $ifu *arquiv* > *fits*$ <sup> $\perp$ </sup> ENTER

toma os dados adquiridos pelo Eucalyptus e constrói uma imagem baseada no arquivo de máscaras disponível no mesmo diretório. A imagem <arquivo>.disp.ql.fits é mostrada no SAOImage, e pode ser analisada através do *imexam*.